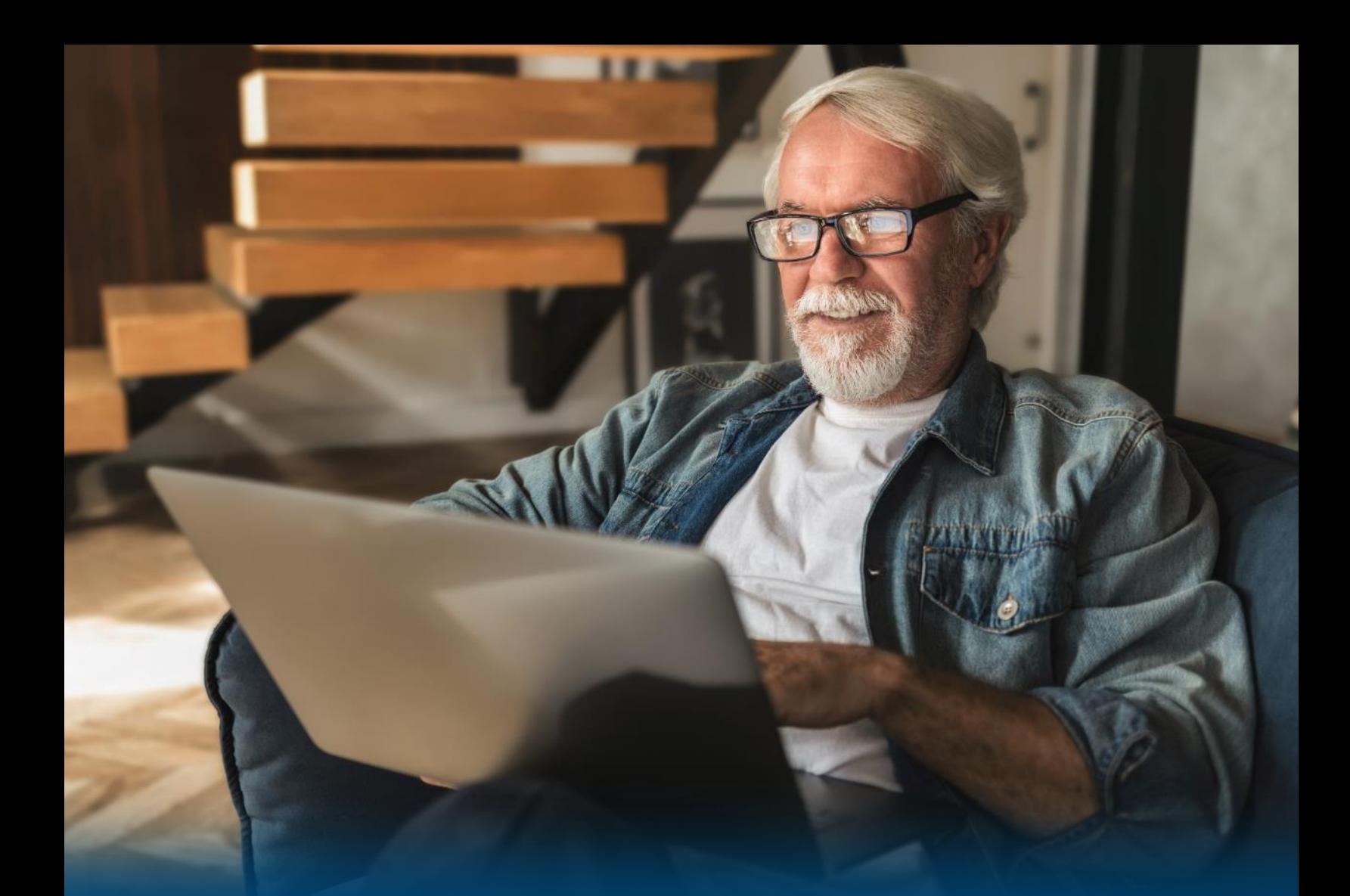

# Guide d'utilisation Espace membre de l'AQRP

Février 2023

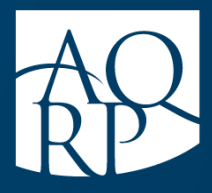

Association québécoise des retraité(e)s des secteurs public et parapublic

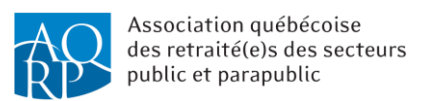

## Table des matières

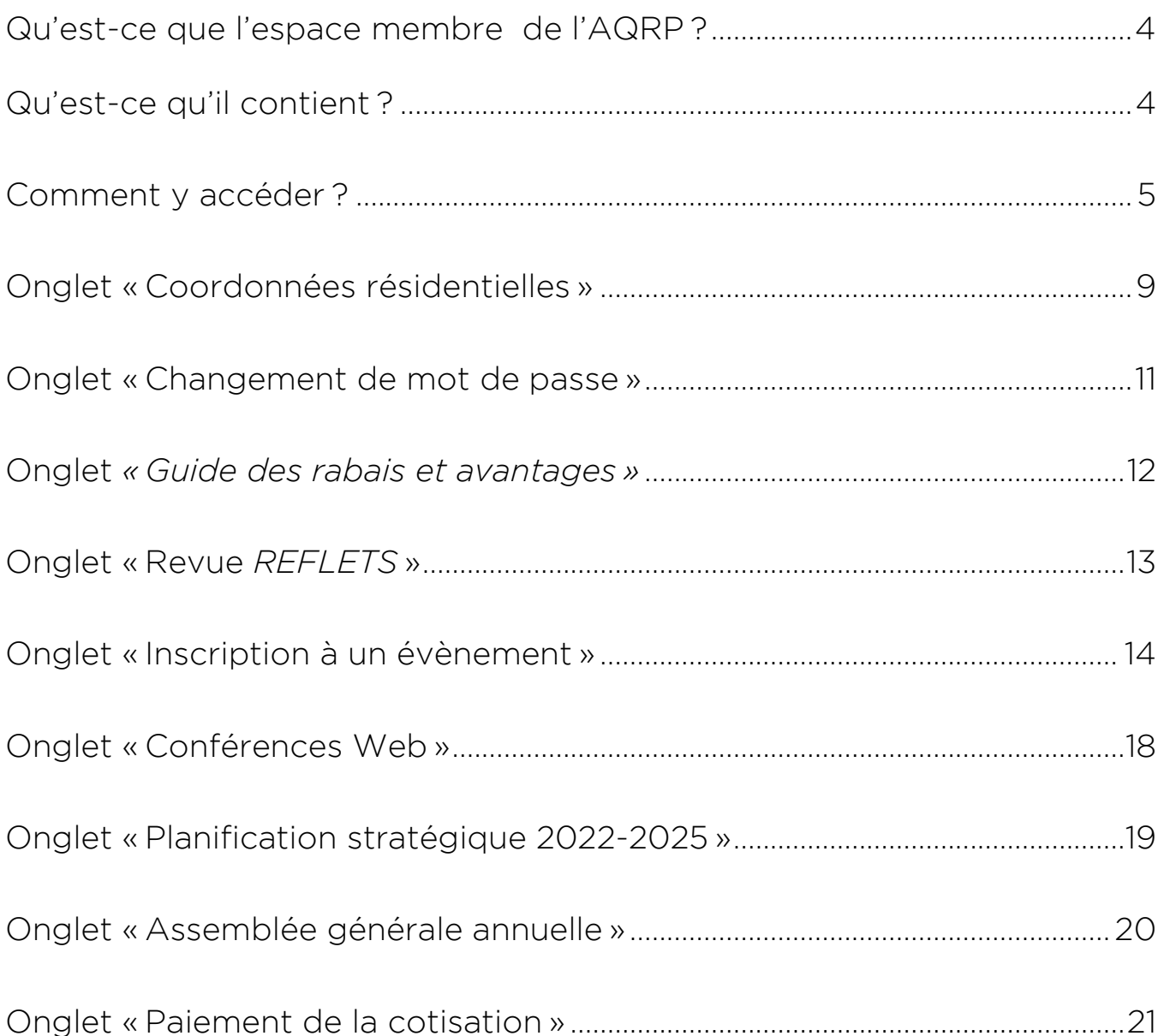

## <span id="page-2-0"></span>Qu'est-ce que l'espace membre de l'AQRP ?

Par définition, le terme « espace membre » désigne une zone du site Web d'un organisme qui est réservée aux utilisateurs (les « membres ») dans laquelle ils peuvent bénéficier de contenus mis à leur disposition.

Donc, l'espace membre de l'AQRP est accessible uniquement aux membres *via* le site Web de l'Association.

### <span id="page-2-1"></span>Qu'est-ce qu'il contient ?

Voici ce qu'il est possible de consulter sur l'espace membre :

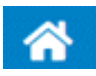

Onglet « Coordonnées résidentielles » : pour voir vos coordonnées et effectuer votre changement d'adresse

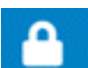

Onglet « Changement de mot de passe » : pour changer le mot de passe au besoin afin d'accéder à l'espace membre

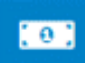

Onglet « *Guide des rabais et avantages* » : pour visualiser les avantages, incluant les codes de rabais

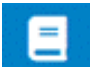

Onglet « Revue *REFLETS* » : pour voir et pour lire les dernières parutions de la revue *REFLETS*

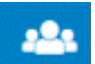

Onglet « Inscription à un évènement » : pour vous inscrire aux évènements régionaux et provinciaux

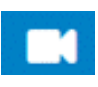

Onglet « Conférences Web » : pour visionner les conférences Web qui ont été enregistrées

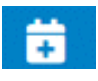

Onglet « Planification stratégique 2022-2025 » : pour visionner la vidéo explicative du *Plan stratégique 2022-2025*

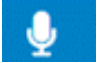

Onglet « Assemblée générale annuelle » : pour voir et consulter les documents déposés à l'assemblée générale annuelle

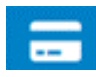

Onglet « Paiement de la cotisation » : Pour effectuer le renouvellement de votre cotisation.

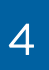

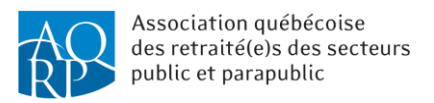

#### <span id="page-3-0"></span>Comment y accéder ?

Pour accéder à l'espace membre, vous devez :

- 1. Accéder au site Web de l'AQRP à www.aqrp.ca ;
- 2. Cliquer sur le bouton *ESPACE MEMBRE* dans la barre bleue en haut de la page ;

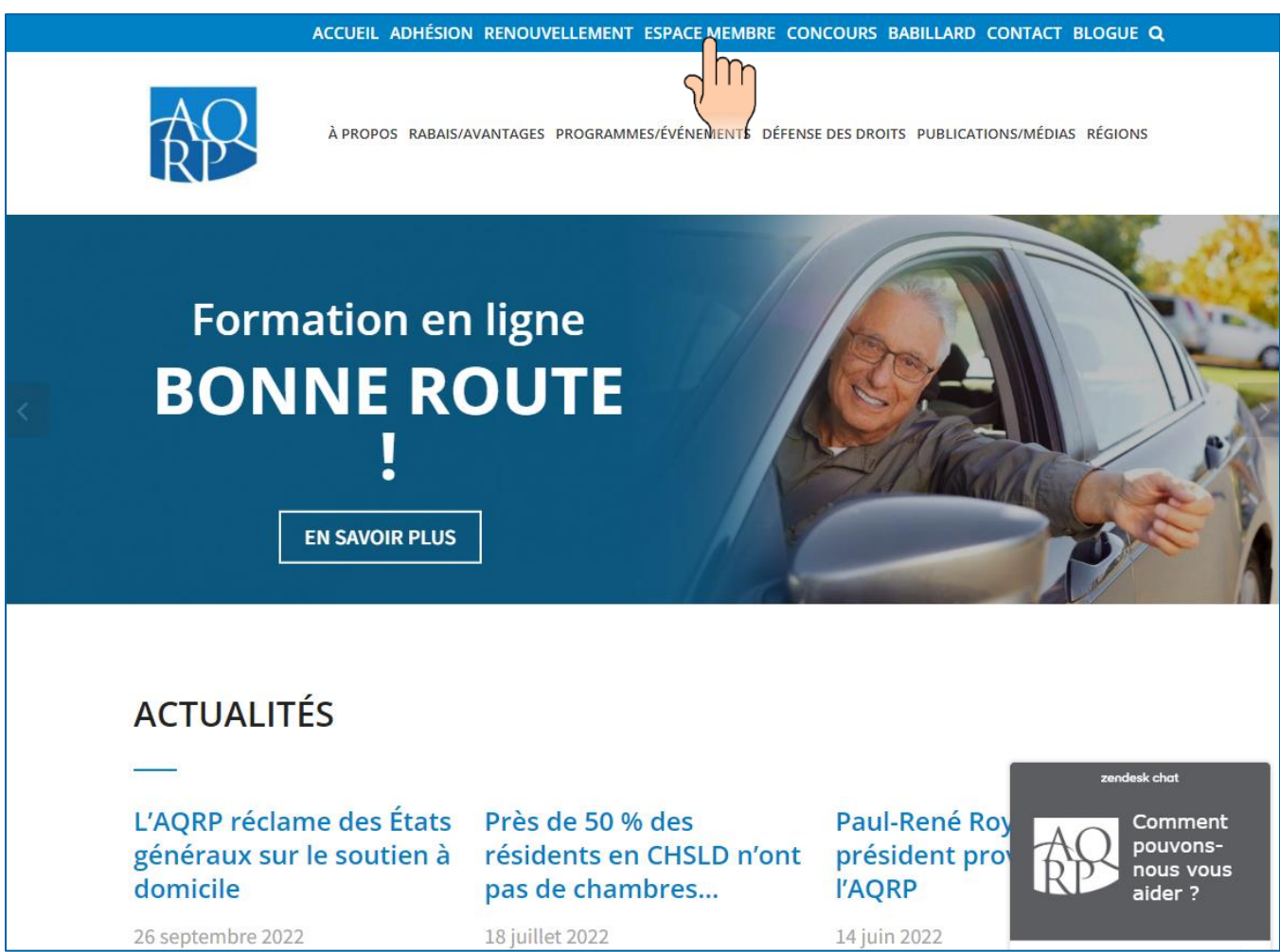

3. Dans la fenêtre qui apparaît à l'écran, remplir les champs demandés : le numéro de membre et le mot de passe ;

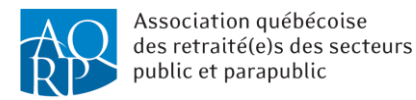

#### 4. Cliquer ensuite sur *Se connecter.*

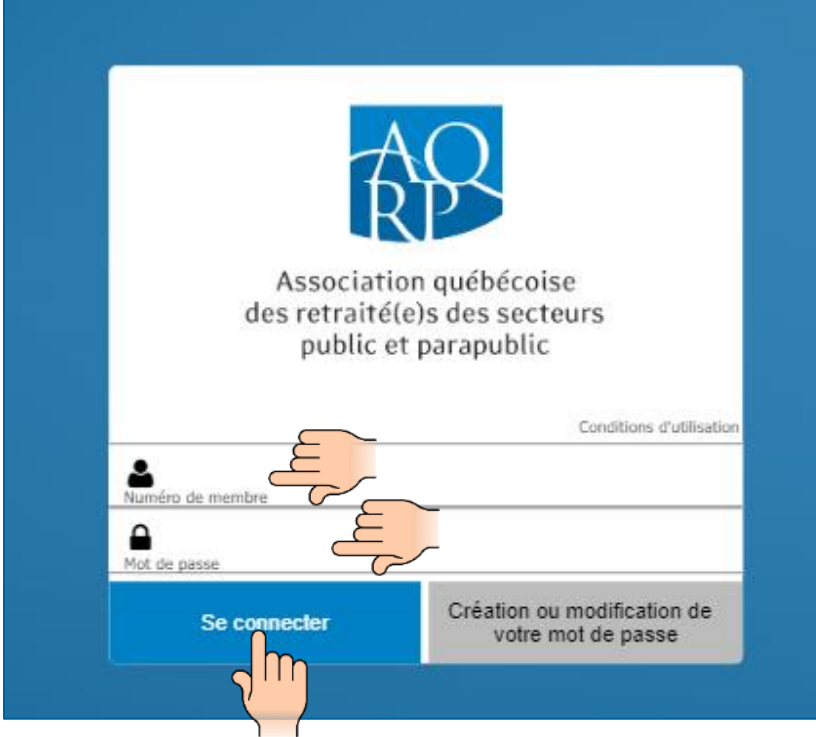

Si vous n'avez pas encore accédé à l'espace membre ou si vous ne vous souvenez plus de votre mot de passe, ou encore, si vous désirez changer de mot de passe, cliquez sur le bouton *Création ou modification de votre mot de passe*.

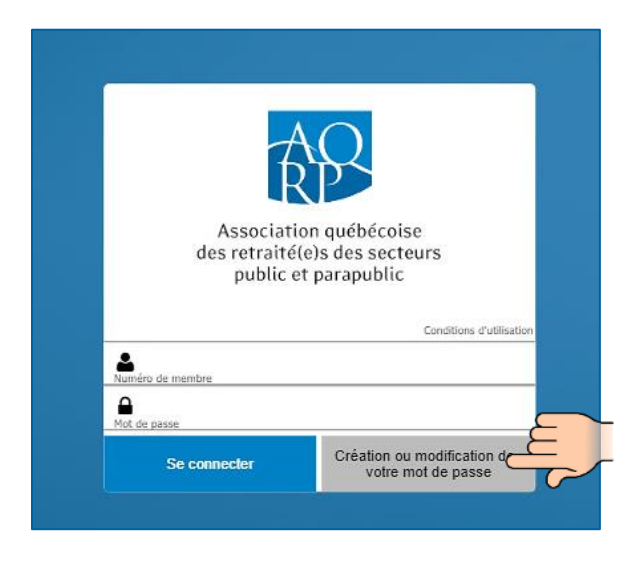

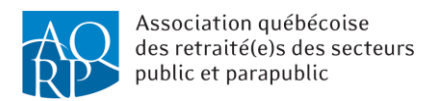

La fenêtre suivante apparaîtra et vous devrez remplir les champs demandés : *Courriel (celui dont vous nous avez fait part à l'ouverture de votre dossier)*, *Prénom* et *Nom*. Par la suite, cliquez sur *Soumettre.*

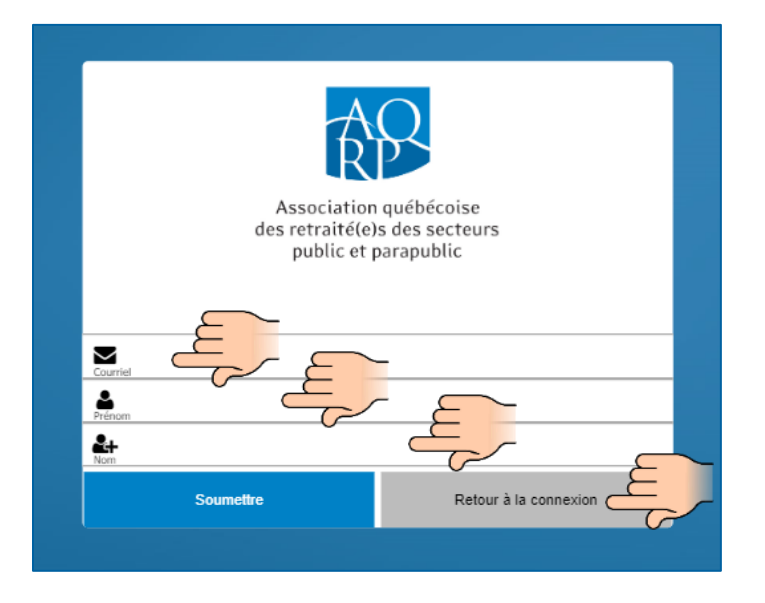

Une fois que vous aurez cliqué sur *Soumettre*, un message s'affichera mentionnant qu'un courriel vous a été envoyé avec un lien pour que vous puissiez vous connecter.

Vous devrez recevoir un courriel provenant de l'AQRP contenant un lien pour créer votre mot de passe. Nous vous recommandons de vérifier dans les pourriels, pourriels ou courriers indésirables de votre boîte de réception, car il est possible que ce courriel y soit acheminé. Si vous ne recevez pas ce courriel ou que vous éprouvez des difficultés, n'hésitez pas à communiquer avec le service à la clientèle de la direction générale au 1 800 653-2747 ou au 418 683-2288.

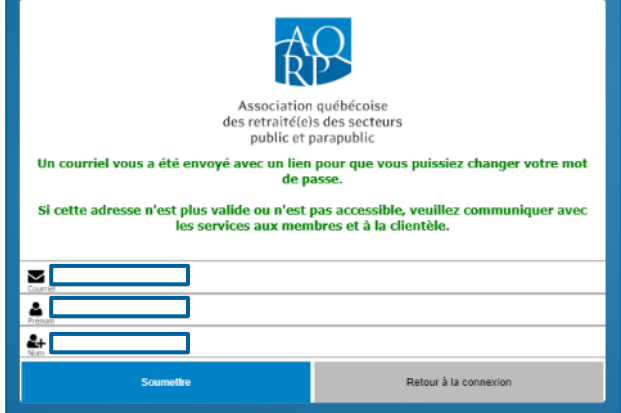

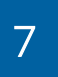

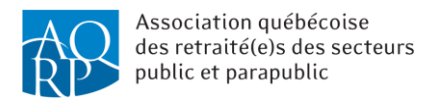

Une fois que vous serez connecté, l'espace membre s'affichera :

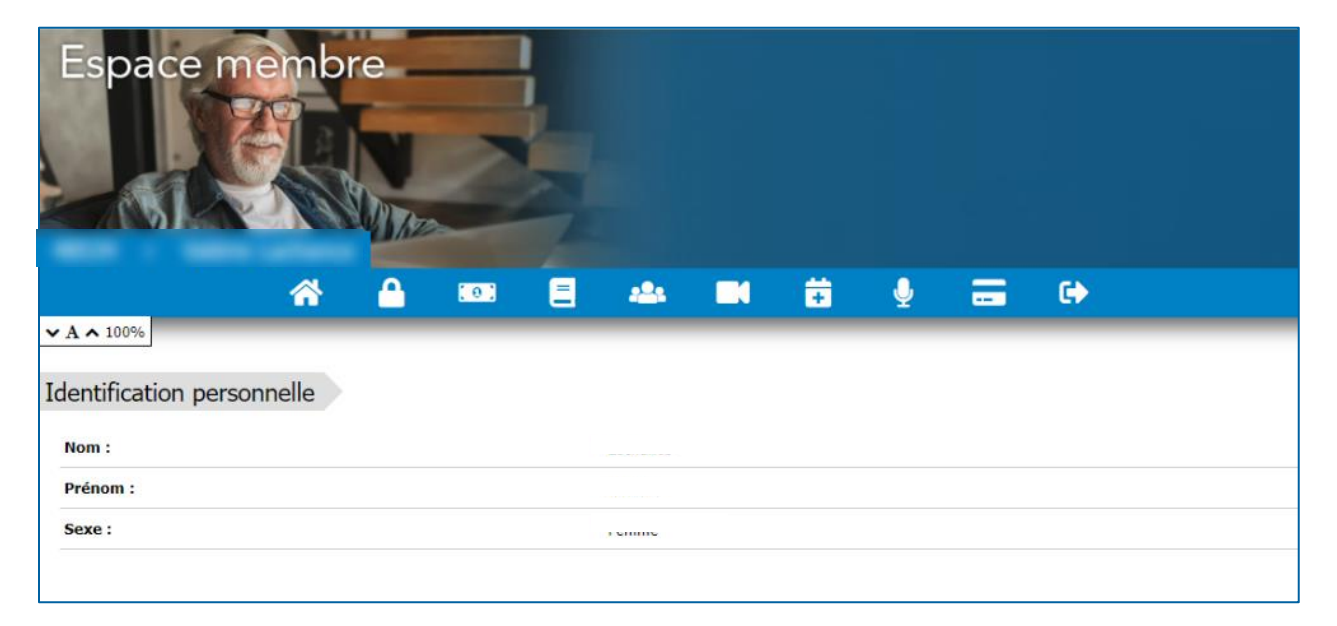

Vous pouvez donc consulter le contenu de tous les onglets mentionnés au début de ce guide. Les différents onglets sont accessibles en cliquant sur les icônes blanches dans la barre bleu pâle en haut.

Les sections qui suivent sont un aperçu du contenu des différents onglets.

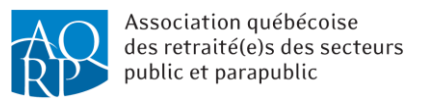

#### <span id="page-7-0"></span>Onglet « Coordonnées résidentielles »

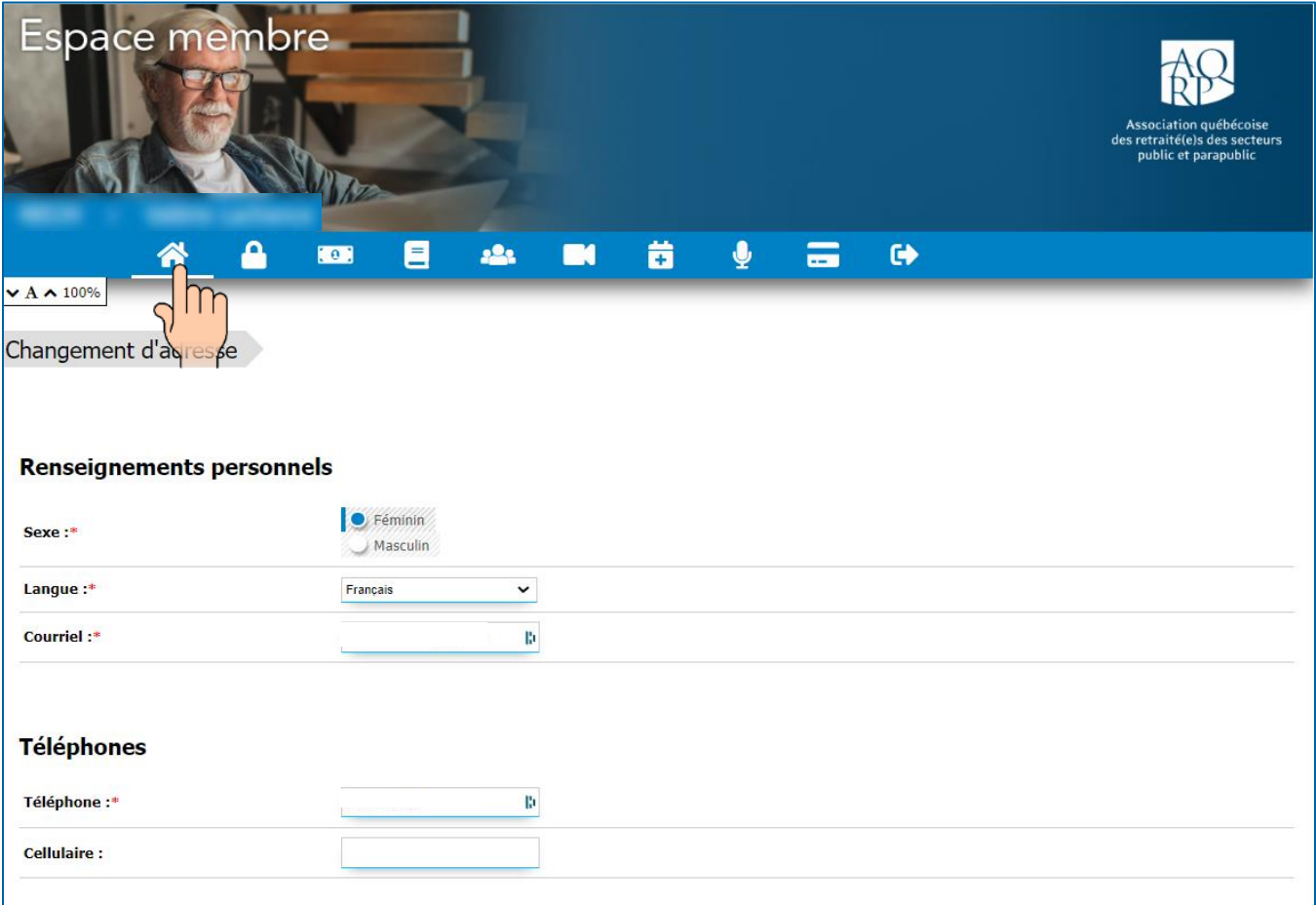

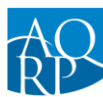

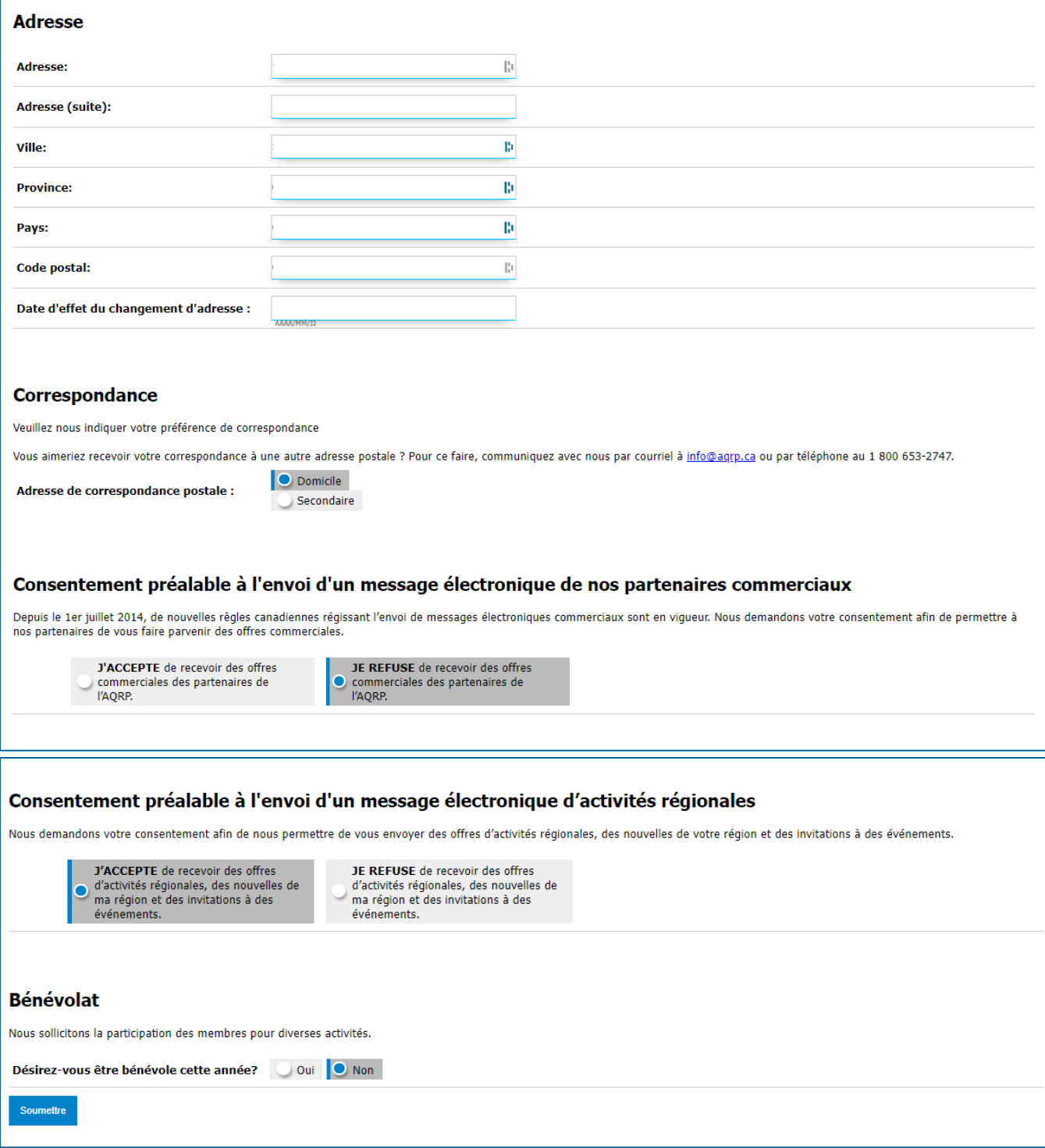

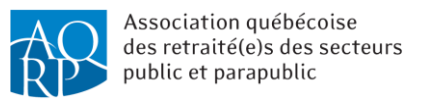

### <span id="page-9-0"></span>Onglet « Changement de mot de passe »

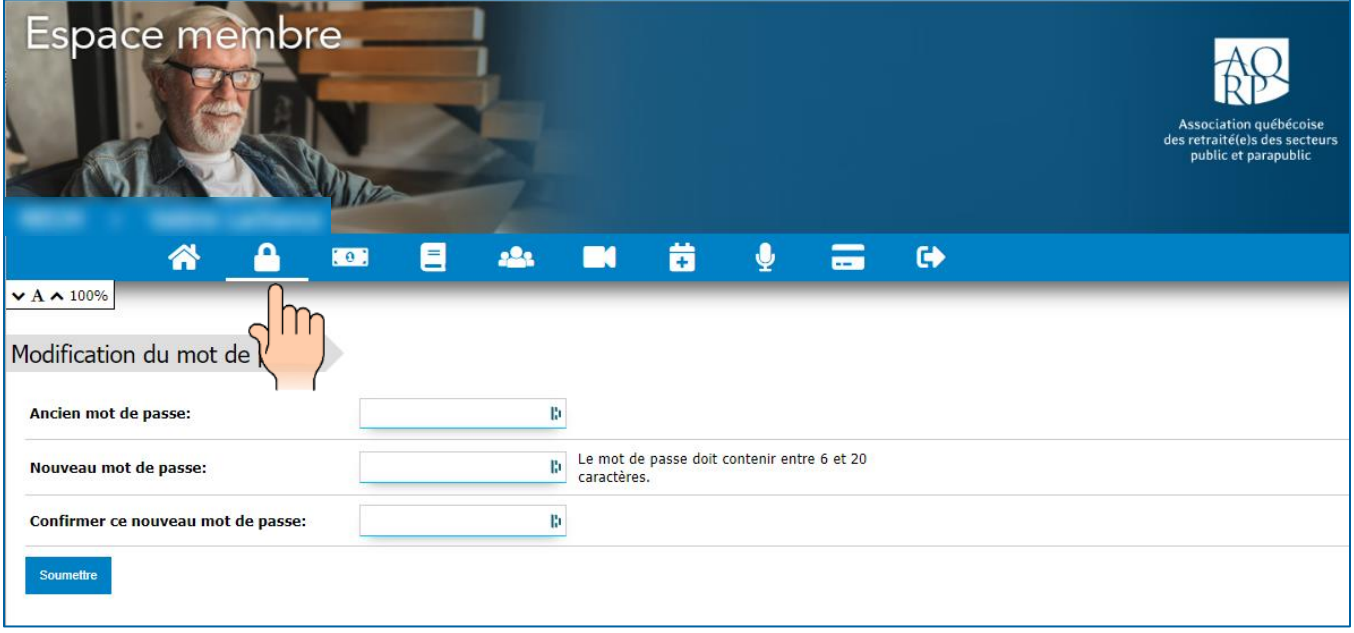

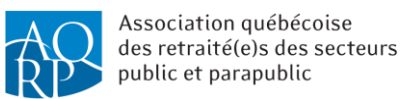

#### <span id="page-10-0"></span>Onglet *« Guide des rabais et avantages »*

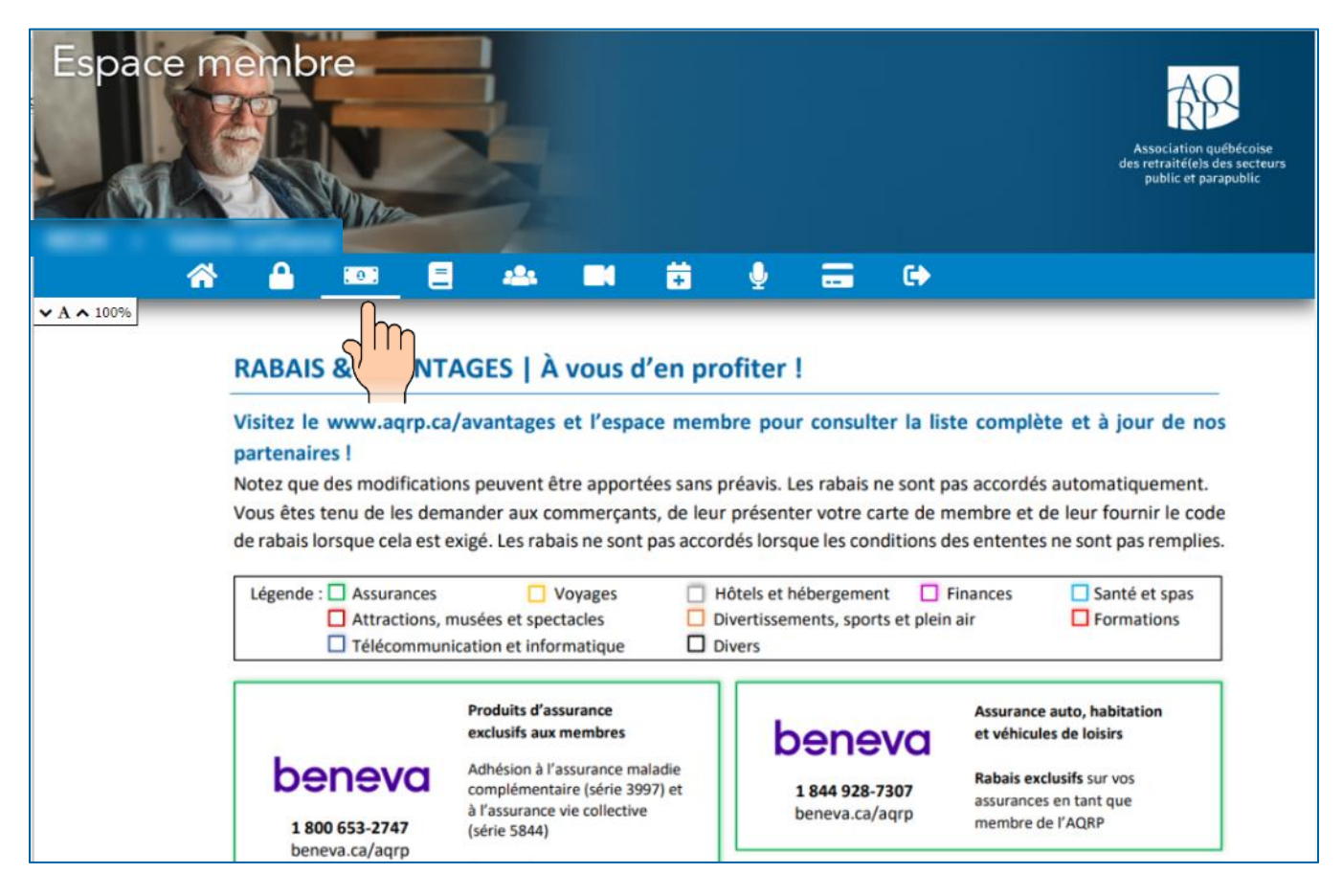

Le guide complet des rabais et des avantages s'y retrouve, incluant les codes de rabais. Il est mis à jour mensuellement.

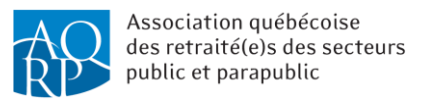

### <span id="page-11-0"></span>Onglet « Revue *REFLETS* »

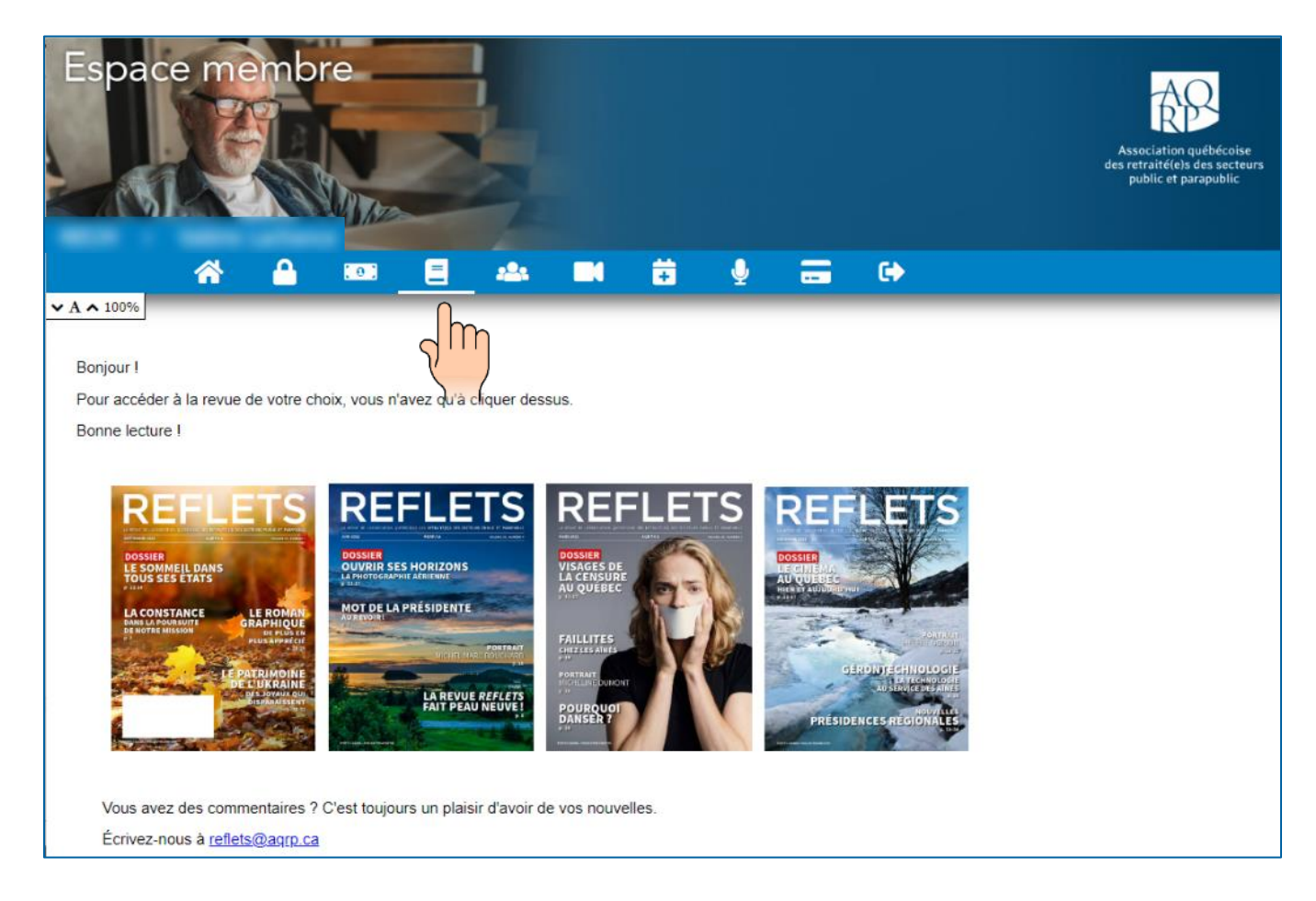

Les quatre dernières parutions complètes sont accessibles.

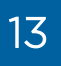

### <span id="page-12-0"></span>Onglet « Inscription à un évènement »

1. Cliquer sur l'onglet « Inscription à un évènement »

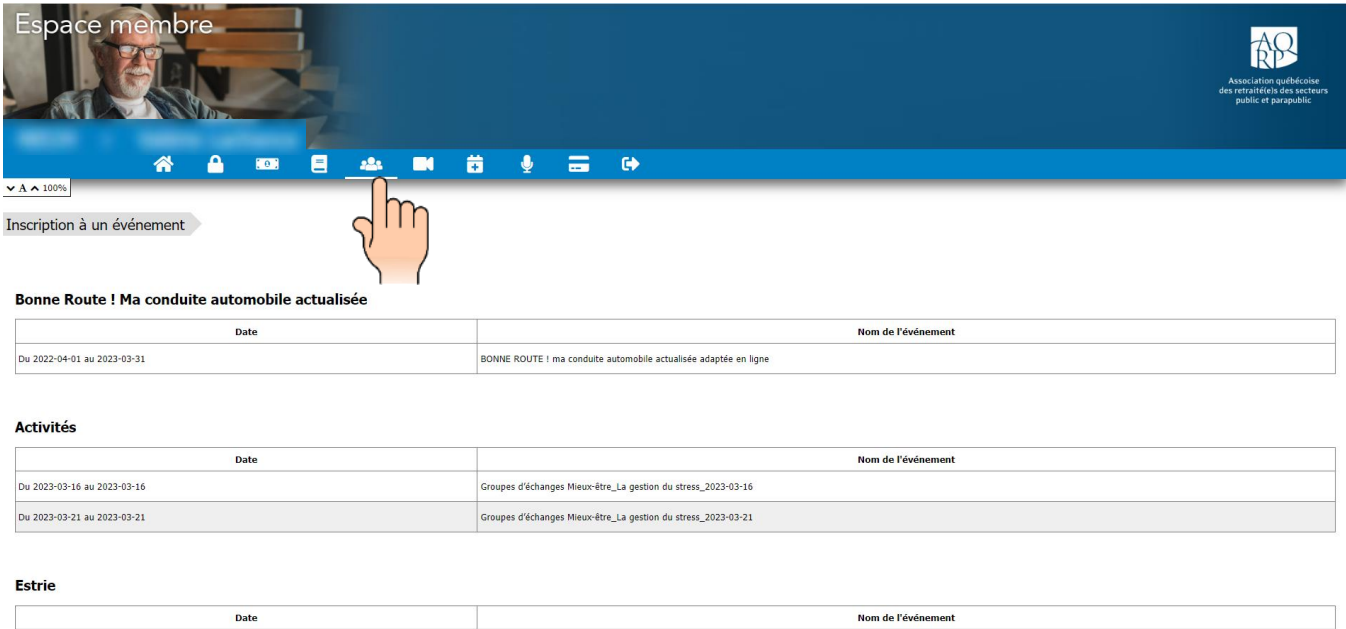

2. La liste des activités offertes tant au provincial et au régional apparaîtra. Sélectionner l'activité à laquelle vous désirez vous inscrire (par exemple, BONNE ROUTE ! en ligne — l'activité sélectionnée deviendra jaune).

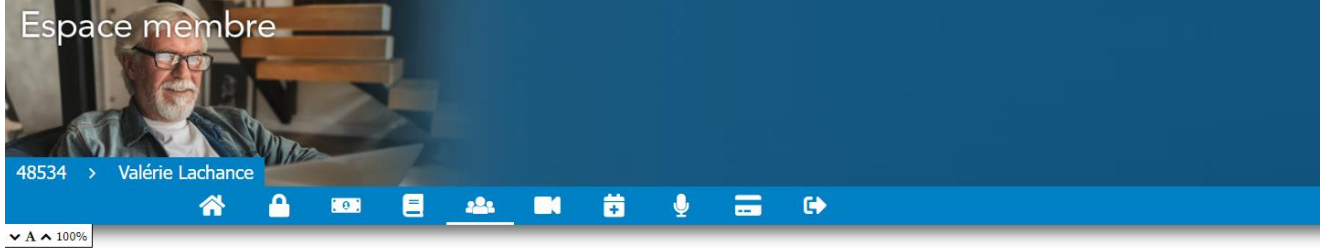

Inscription à un événement

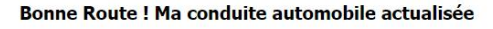

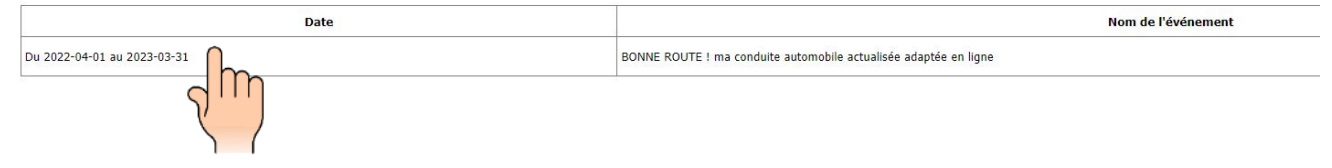

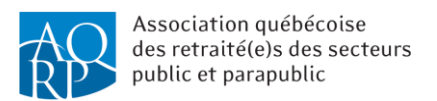

3. À la fenêtre suivante, consulter les détails de l'activité, tels que la date, l'heure, le lieu, si l'activité est donnée en ligne, ainsi que les autres modalités. Pour vous inscrire, sélectionner le nombre « 1 » dans le nombre de places (chaque membre devra s'inscrire individuellement). Le coût de l'activité s'ajustera automatiquement à côté (dans cet exemple, l'activité est gratuite).

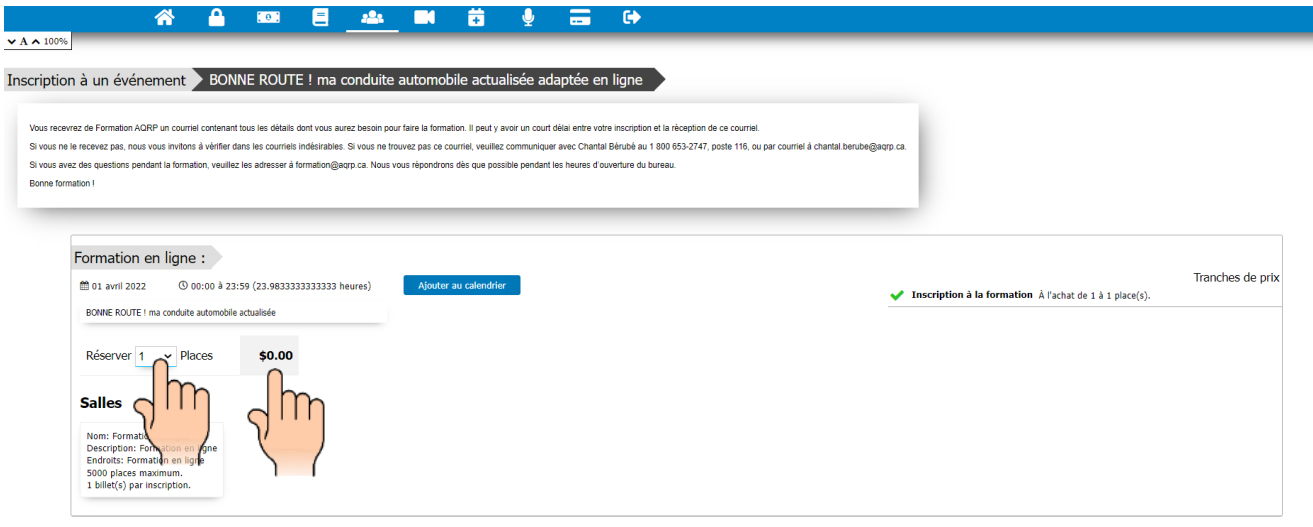

4. Vérifier le sommaire des frais d'inscription à payer (ici le coût est de 0 \$ étant donné que l'activité est gratuite)

Sommaire des frais d'inscription à payer

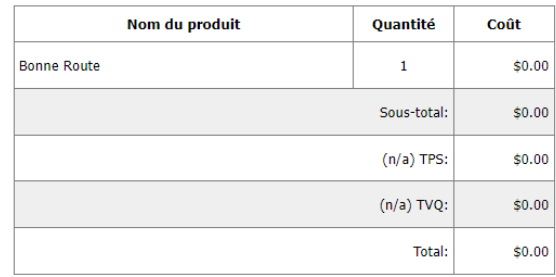

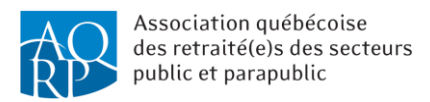

S'il y a des frais à payer, la section suivante s'affichera. Vous pourrez indiquer de façon sécuritaire : le mode de paiement (carte de crédit Visa ou Master Card seulement), le nom indiqué sur la carte, le code postal, le numéro de la carte, la date d'expiration, le code valideur :

#### Informations pour effectuer le paiement

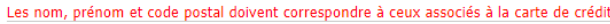

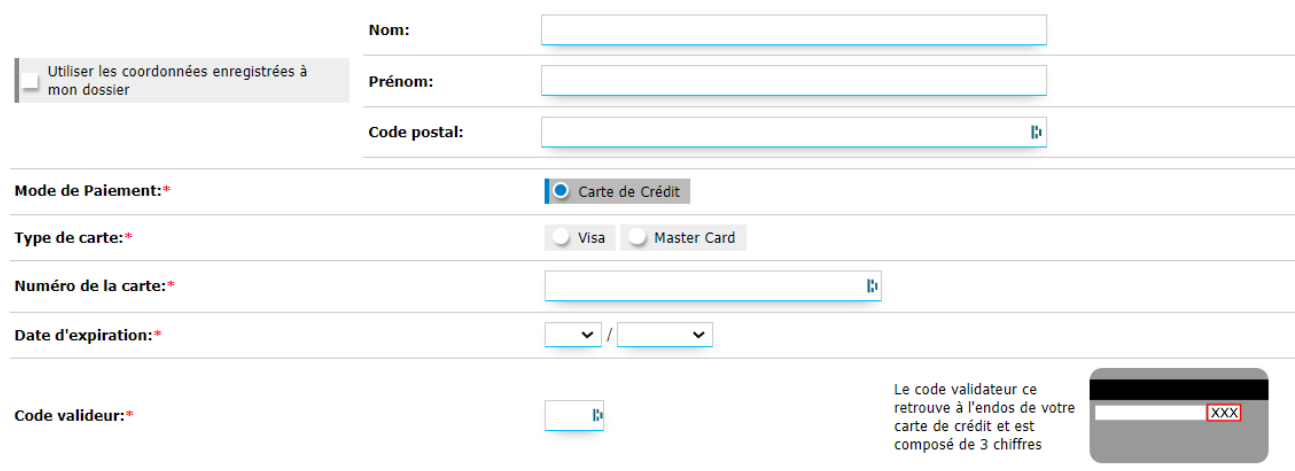

5. Répondre aux questions (préférences, références, allergies, etc., cocher la case indiquant que vous avez vérifié les informations et que vous avez lu les conditions d'utilisation et ensuite cocher sur « Je ne suis pas un robot ».

#### **Préférences**

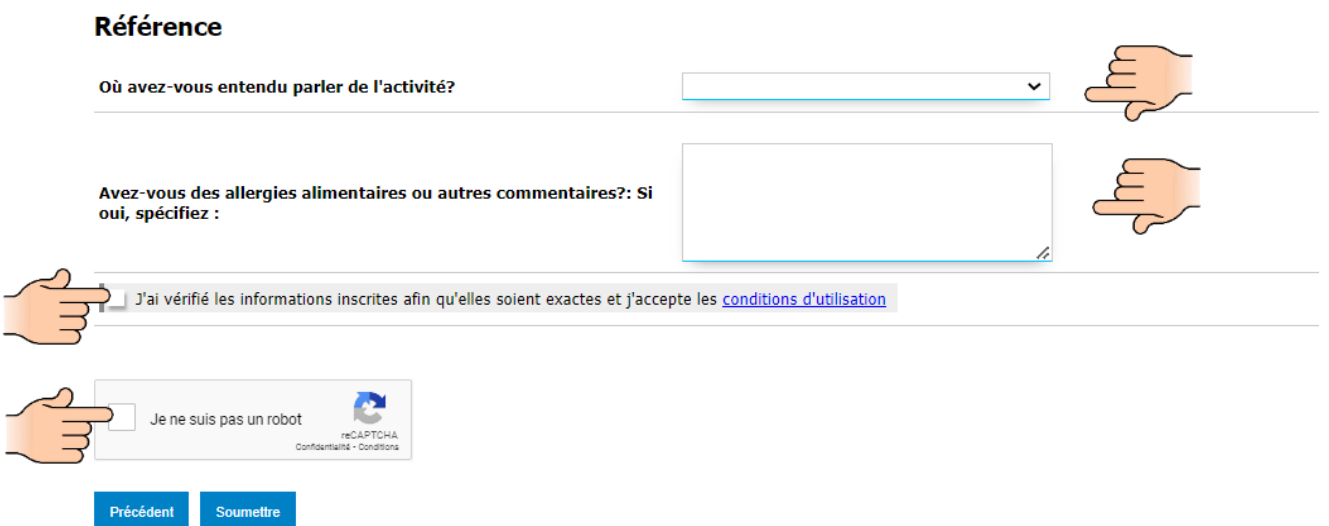

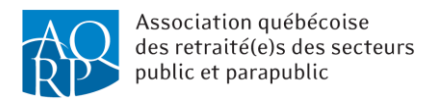

6. Pour soumettre votre inscription, cliquer finalement sur le bouton « Soumettre »

#### **Préférences**

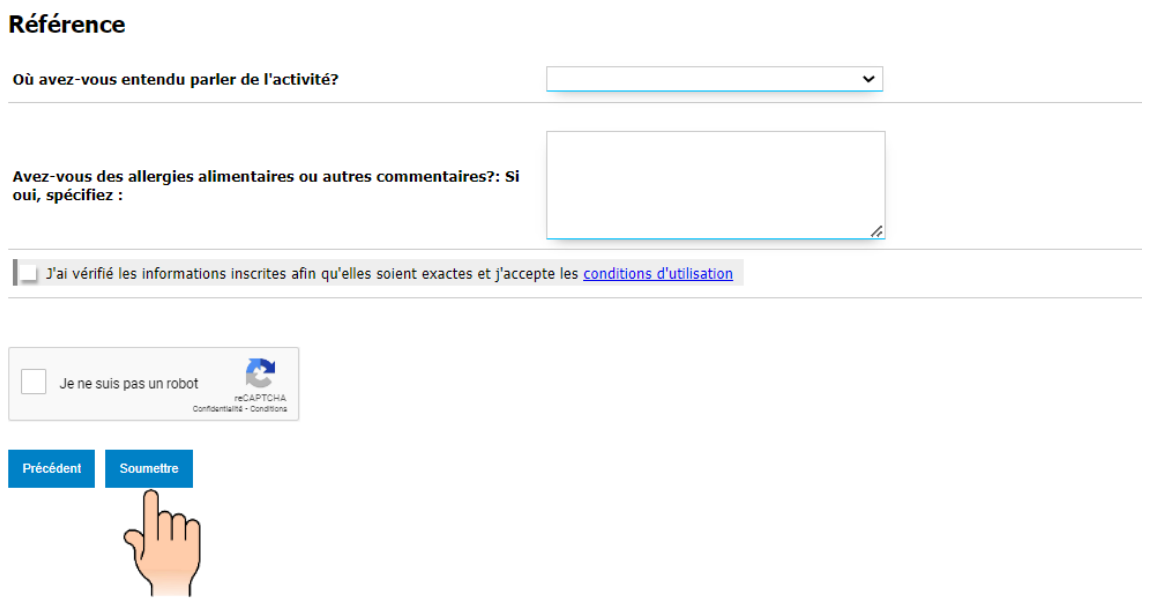

Vous recevrez un courriel confirmant votre inscription et qui inclura tous les détails dont vous aurez besoin pour l'activité.

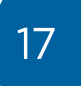

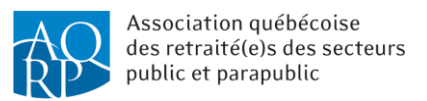

### <span id="page-16-0"></span>Onglet « Conférences Web »

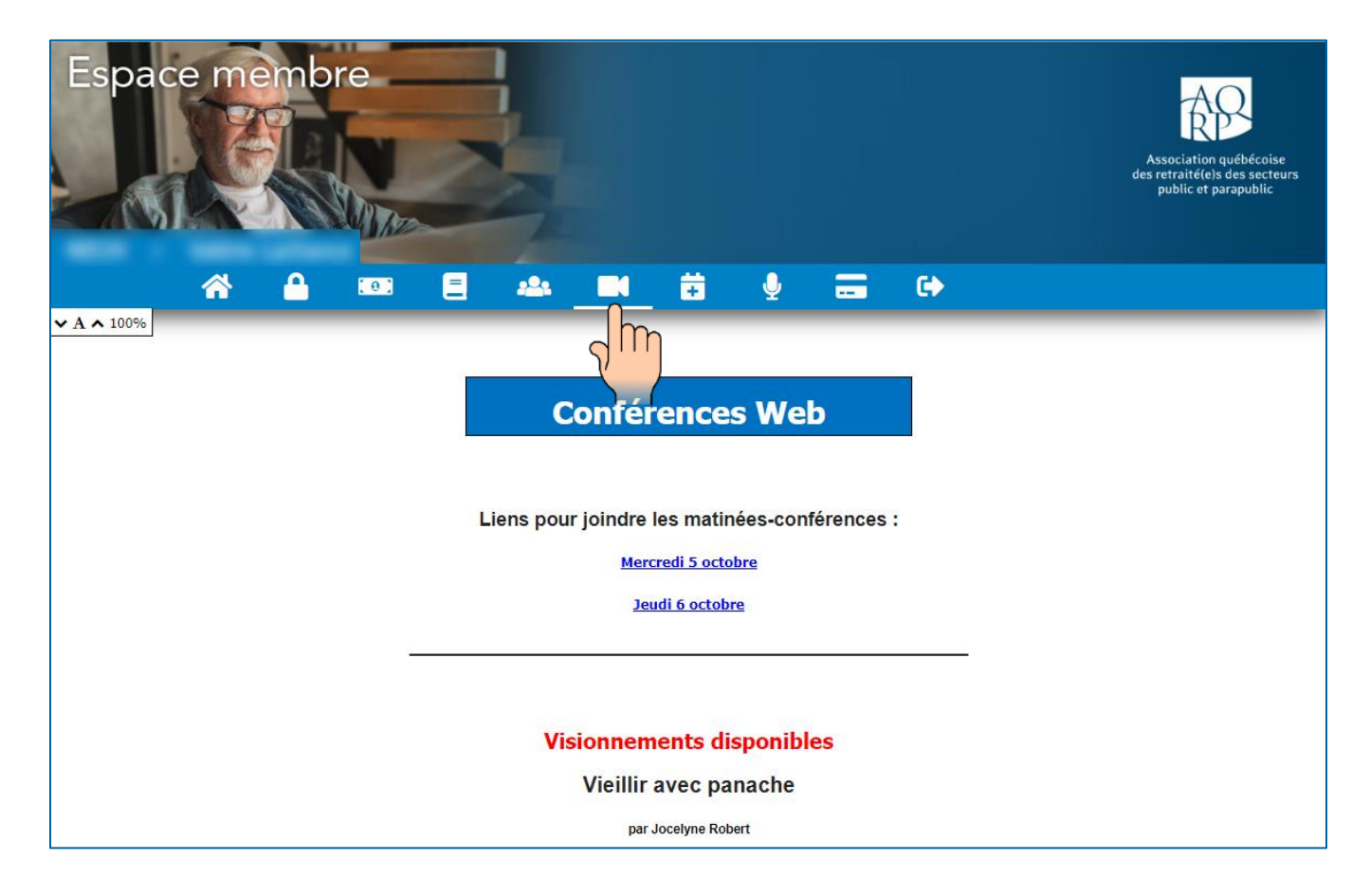

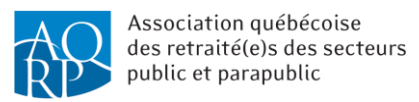

### <span id="page-17-0"></span>Onglet « Planification stratégique 2022-2025 »

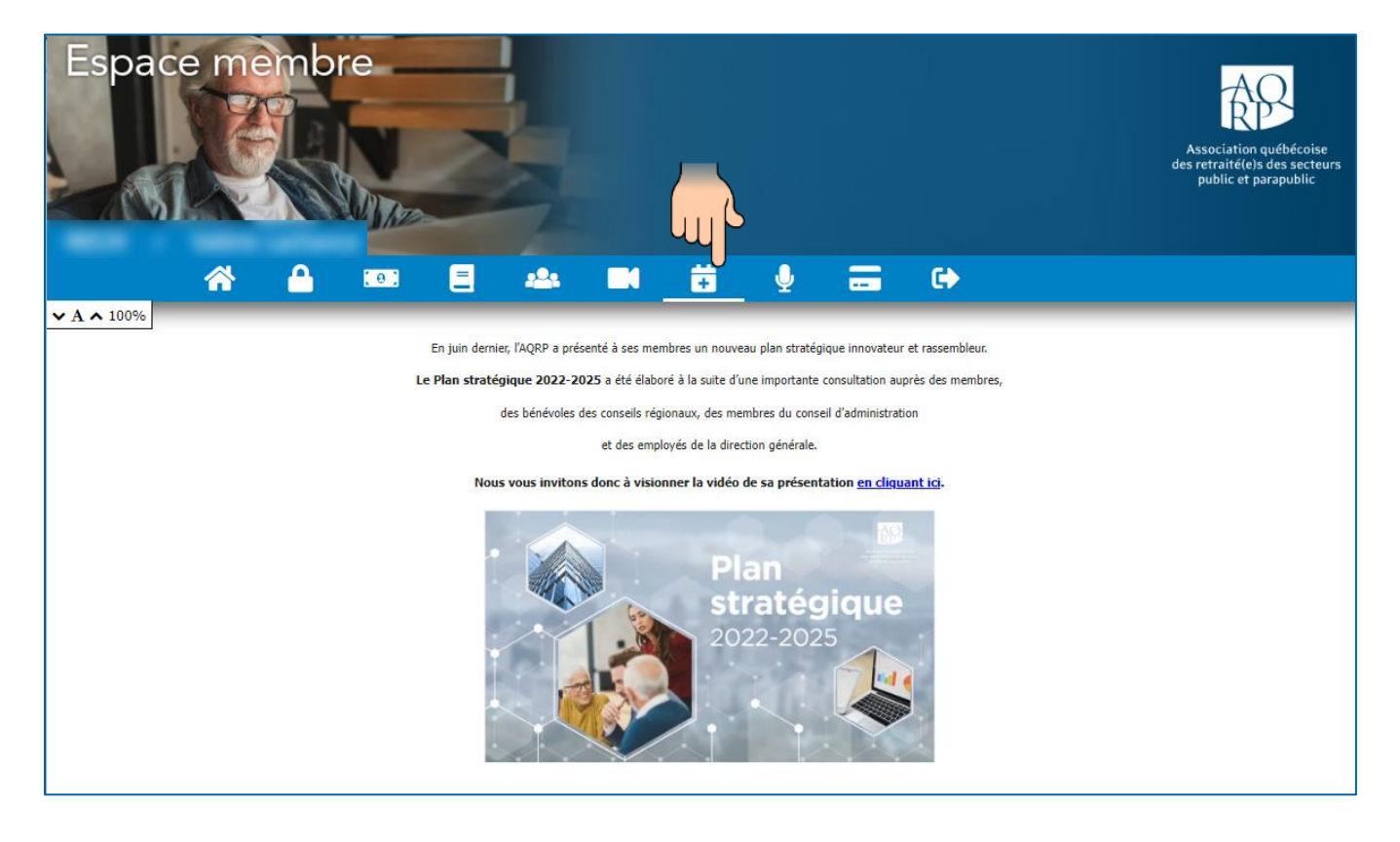

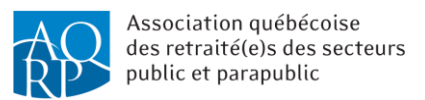

#### <span id="page-18-0"></span>Onglet « Assemblée générale annuelle »

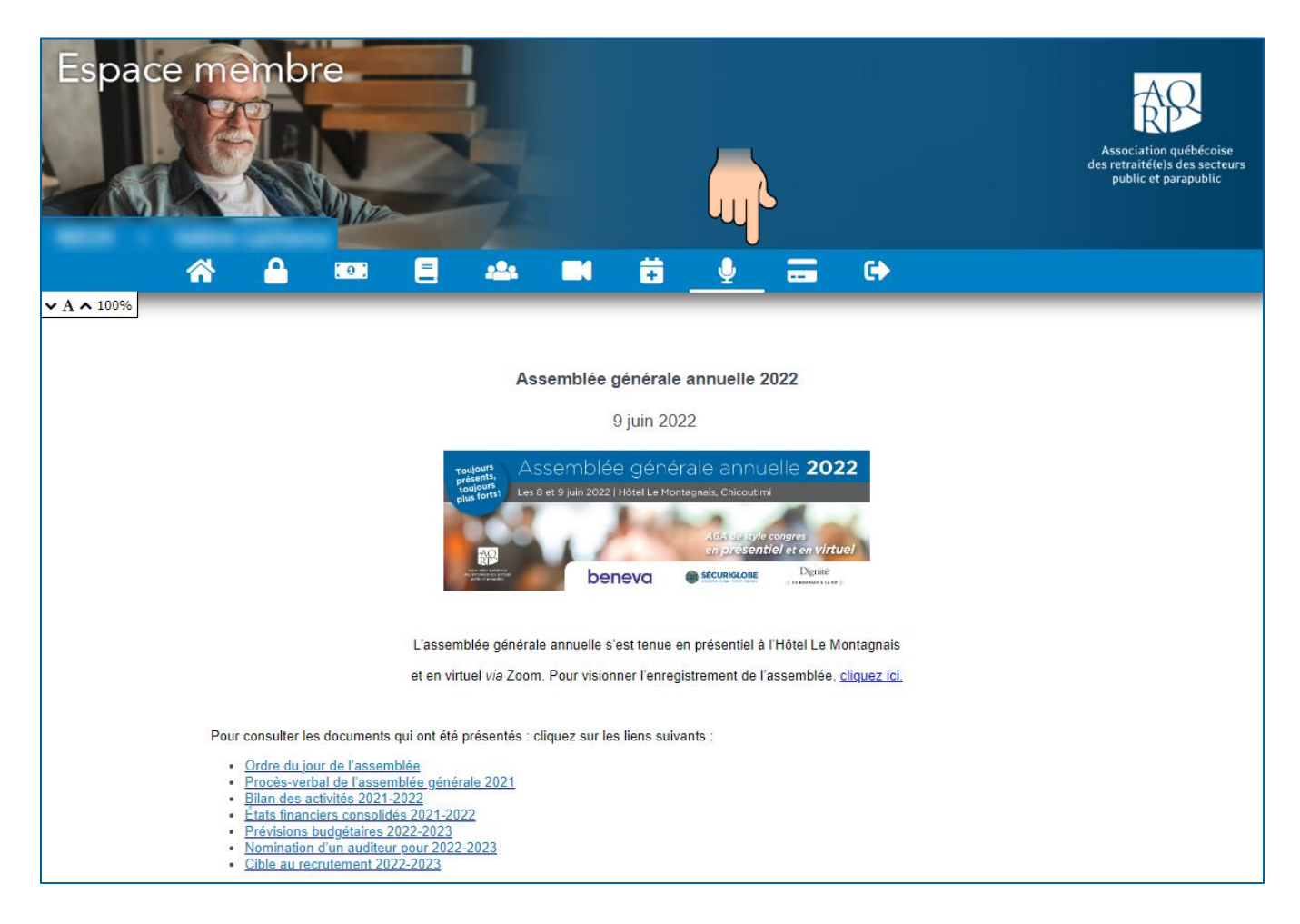

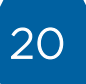

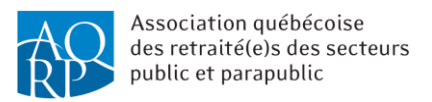

### <span id="page-19-0"></span>Onglet « Paiement de la cotisation »

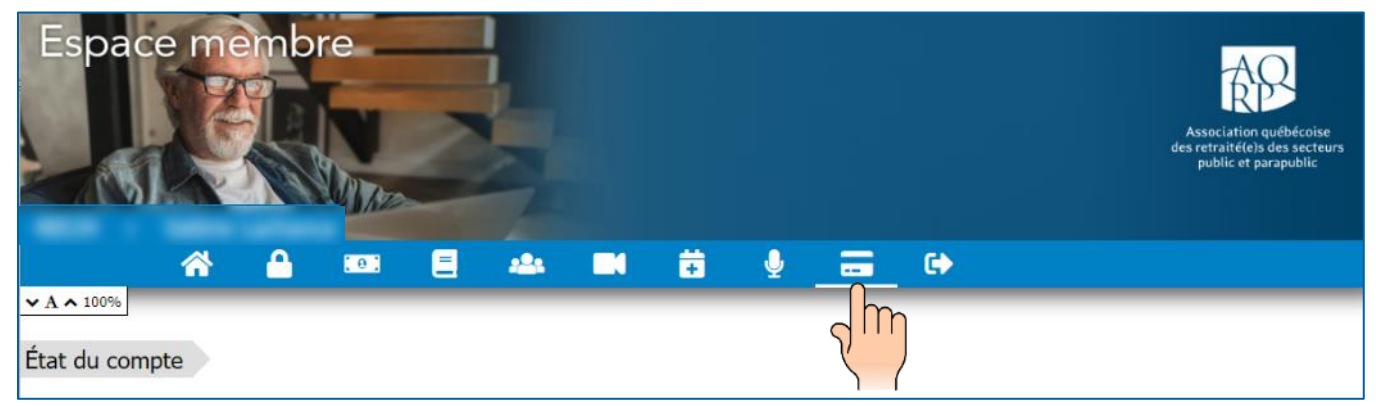

Si vous êtes membre de l'AQRP et que vous payez votre cotisation avec une carte de crédit, voici la fenêtre qui s'affichera :

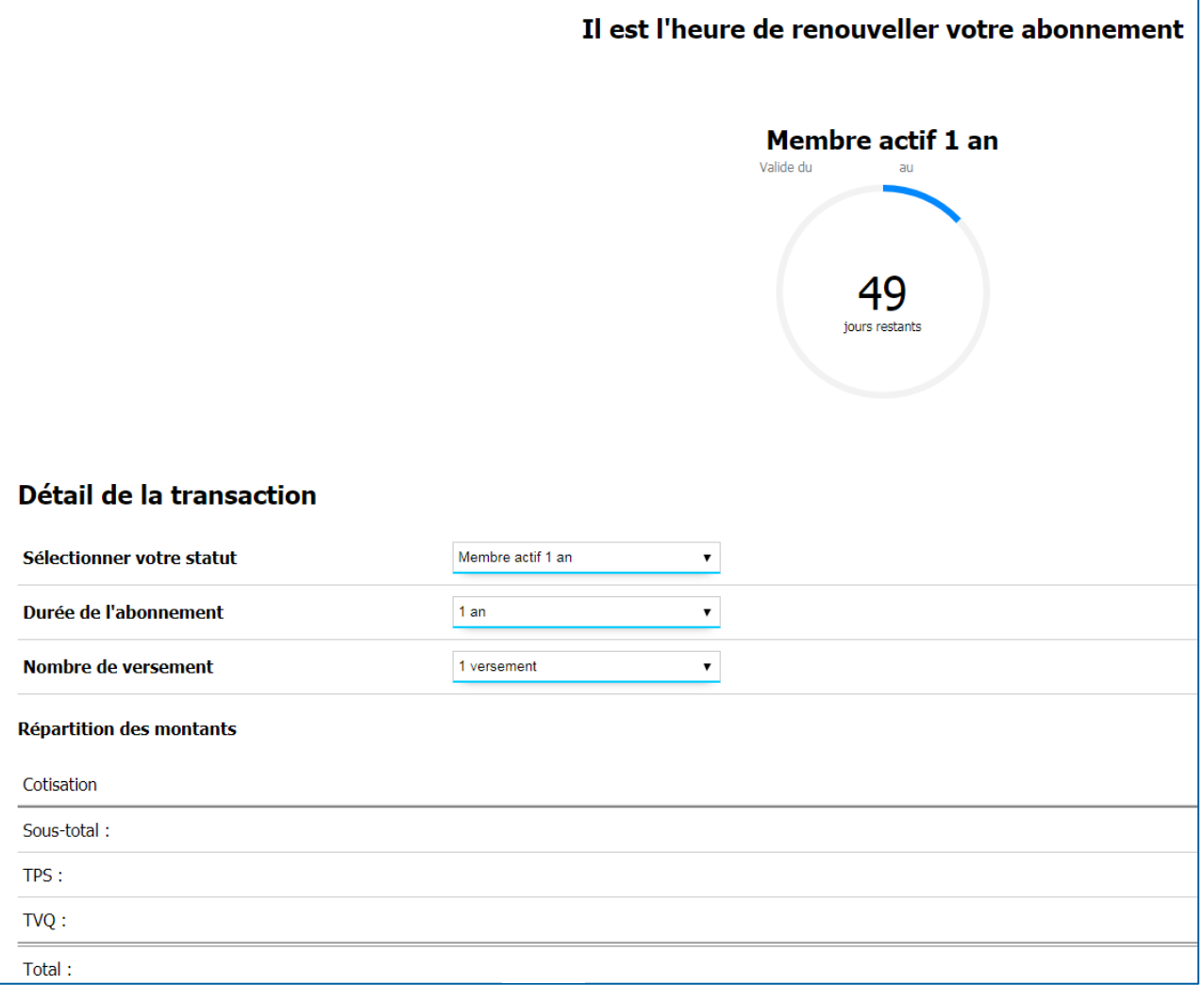

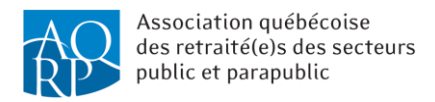

Par contre, si vous êtes membre, mais que vous payez la cotisation de l'AQRP par le biais de Retraite Québec et/ou par prélèvements bancaires automatisés mensuels, voici les informations qui s'afficheront :

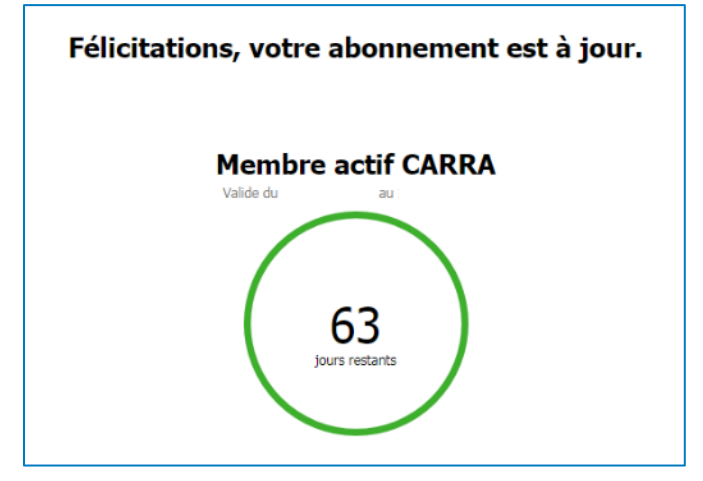

Étant donné qu'un prélèvement est pris automatiquement chaque mois par *Retraite Québe*c ou dans votre compte bancaire, le renouvellement de la cotisation n'est pas nécessaire, et seul le nombre de jours restants avant la date du prélèvement automatique change.

Il est bon de noter que :

- les membres en couple ne peuvent pas renouveler leur adhésion en ligne;
- le membre actif qui paie pour deux ans ne peut pas passer au statut « Membre actif un an » lors du renouvellement en ligne.

Ils doivent communiquer avec le service à la clientèle de la direction générale.

Pour avoir de plus amples renseignements sur les différents types d'adhésion et les méthodes de paiement de la cotisation de l'AQRP, veuillez communiquer avec la direction générale.

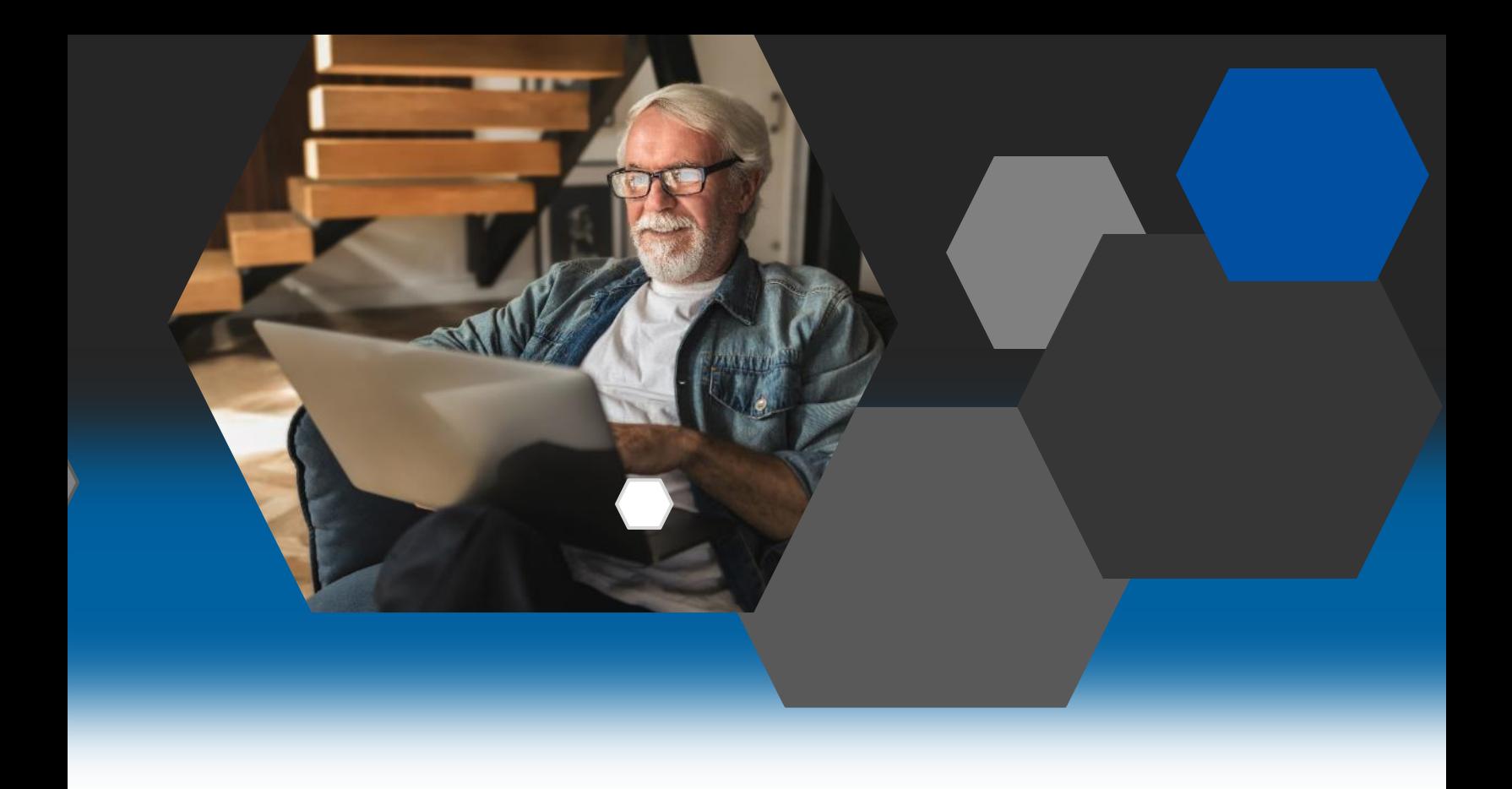

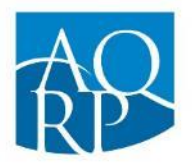

Association québécoise des retraité(e)s des secteurs public et parapublic

Association québécoise des retraité(e)s des secteurs public et parapublic (AQRP)

5400, boul. des Galeries, bureau 111 Québec (Québec) G2K 2B4

418 683-2288 | 1 800 653-2747 | info@aqrp.ca